## **Parents' User Guide: 'Frog and My Child'**

Type the web address [https://northburn-northumberland.frogos.net](https://northburn-northumberland.frogos.net/) into a net browser e.g. Google Chrome, Safari, Microsoft Edge (but *not* Internet Explorer) or follow the link from the school website: Curriculum – How to access FROG. On the log-on page, enter your *username* which is supplied with your child's report, and the *password*, which is set initially as 1234. Please change this *password* to something memorable when you first log-on. Once loggedon, you will see:

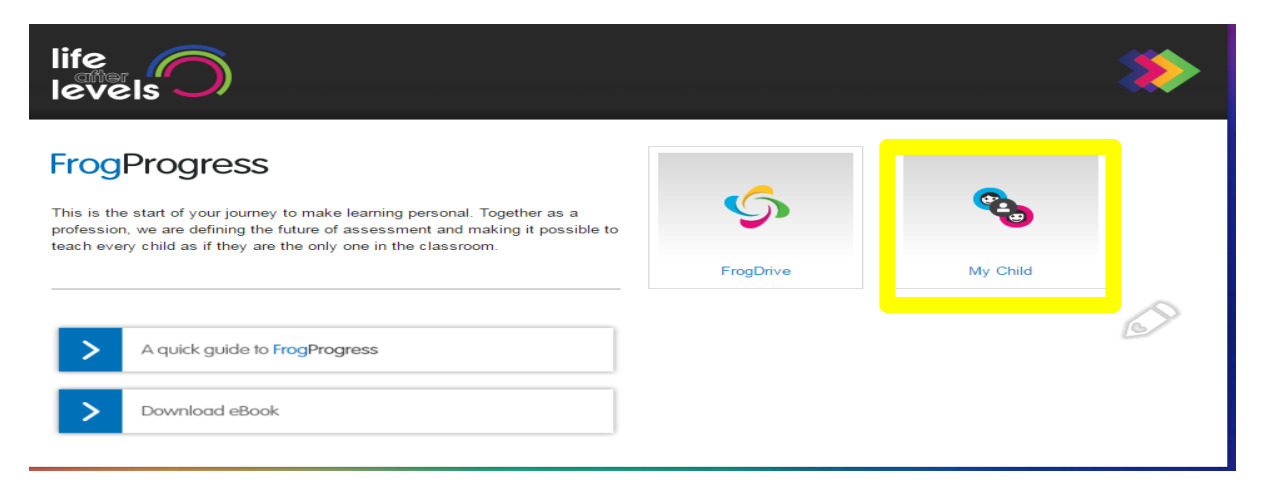

Click on *My Child* to access information about your child's progress in individual subjects over the year.

#### **What does the report show?**

Throughout the year, your child's attainment is measured in all areas of learning against expectations which are set out in FROG. Northburn's personalised curriculum breaks down expectations of the national curriculum by subject and year group into Key Performance Indicators (KPIs). These KPIs show attainment in the areas of learning that your child will be undertaking in each year group.

Accessing *My Child* will show, on a half-term by half-term basis, which areas of learning your child has covered and the KPIs achieved. The KPIs are:

**Blue** - Working at greater depth within age-related expectations.

**Green** – Working at age-related expectations.

**Red** - Working below age-related expectations.

**Lilac** – Disrupted learning (absence or holiday) or joining school during the year.

In the early parts of the year, some KPIs are shown as **orange** which indicates those areas of learning that have been partially covered but require additional coverage to reach the year group expectation by the end of the year. By the second part of the Summer Term, all **orange** will either become **green**, **blue**, **lilac** or **red**.

## **A note on Lilac**

The **lilac** colour, which previously indicated the areas of learning most affected by COVID-19, has since been changed. Now, **lilac** indicates learning that has been missed as a result of absence, or holiday in term time, or joining during the school year. (This informs staff of gaps in a child's learning and lessons can be adapted accordingly.)

The curriculum at Northburn Primary generally spirals, and areas are re-visited in greater depth in subsequent key stages. Accordingly, a missed area of learning may be superseded by another in the next phase of learning as teachers continually adapt their delivery to ensure all pupils reach the highest standard. However, in rare cases, an area of missed learning may be missed altogether because it is an area that will not have a significant impact on a pupil's long-term education. (The reasoning behind missing learning is to avoid pupil-overload in a crowded curriculum.)

### **How do I change subject or half term?**

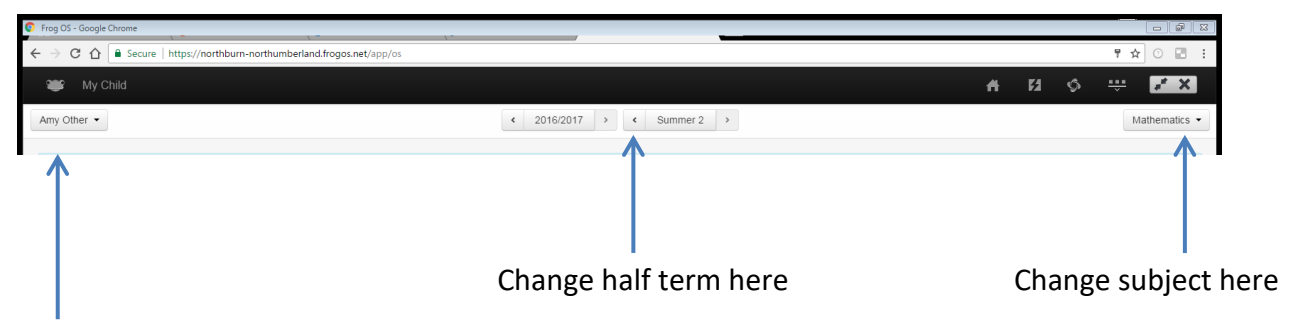

Use the drop down tab shown to change subject and the arrows to change the half term.

# **What if I have more than one child in school?**

You can switch between children using the drop down tab shown in the top left of the screen above.

## **What about other areas of my child's development?**

You will also receive an *End of Year Report* (July) about your child which focusses on their approaches to learning, special events they have been involved in, and targets for next year.

If you have any further questions, please do not hesitate to contact us.

Kind regards

Lucy Dawson